# Configurazione del trunking ISL tra gli switch Catalyst 5000/6000 con CatOS

# Sommario

[Introduzione](#page-0-0) **[Prerequisiti](#page-0-1) [Requisiti](#page-0-2)** [Componenti usati](#page-1-0) **[Convenzioni](#page-1-1)** [Note importanti](#page-1-2) **[Configurazione](#page-2-0)** [Esempio di rete](#page-2-1) **[Configurazioni](#page-2-2) [Verifica](#page-5-0)** [Catalyst 5500 Switch](#page-5-1) [Catalyst 5000 Switch](#page-6-0) [Risoluzione dei problemi](#page-8-0) [Informazioni correlate](#page-8-1)

# <span id="page-0-0"></span>**Introduzione**

In questo documento vengono fornite configurazioni di esempio su un ISL (Inter-Switch Link) tra uno switch Catalyst 5500 e uno switch Catalyst 5000, entrambi con software Catalyst OS (CatOS). È possibile usare qualsiasi membro della famiglia Catalyst 5000 o 6000 con CatOS in questo scenario per ottenere gli stessi risultati.

In breve, il trunking è un modo per trasportare il traffico da diverse VLAN su un collegamento point-to-point tra i due dispositivi. Il trunking Ethernet può essere implementato in due modi:

- ISL (protocollo Inter-Switch Link proprietario Cisco)
- 802.1Q (standard IEEE)

In questo documento vengono visualizzati solo i file di configurazione degli switch e l'output dei relativi comandi show di esempio. Per i dettagli su come configurare un trunk ISL tra gli switch Catalyst, fare riferimento alla [configurazione del trunking ISL sugli switch Catalyst serie 5500/5000](//www.cisco.com/en/US/products/hw/switches/ps700/products_tech_note09186a00801429fb.shtml) [e 6500/6000.](//www.cisco.com/en/US/products/hw/switches/ps700/products_tech_note09186a00801429fb.shtml)

# <span id="page-0-1"></span>**Prerequisiti**

### <span id="page-0-2"></span>**Requisiti**

Nessun requisito specifico previsto per questo documento.

#### <span id="page-1-0"></span>Componenti usati

Le informazioni fornite in questo documento si basano sulle seguenti versioni software e hardware:

- Switch Catalyst 5500 con software Catalyst OS 6.1(1)
- Switch Catalyst 5000 con software Catalyst OS 6.1(1)

Le informazioni discusse in questo documento fanno riferimento a dispositivi usati in uno specifico ambiente di emulazione. Se la rete è operativa, valutare attentamente eventuali conseguenze derivanti dall'uso dei comandi. Le configurazioni su tutti i dispositivi sono state cancellate con i comandi clear config all e write erase per assicurarsi che disponessero di una configurazione predefinita.

### <span id="page-1-1"></span>**Convenzioni**

Per ulteriori informazioni sulle convenzioni usate, consultare il documento [Cisco sulle convenzioni](//www.cisco.com/en/US/tech/tk801/tk36/technologies_tech_note09186a0080121ac5.shtml) [nei suggerimenti tecnici](//www.cisco.com/en/US/tech/tk801/tk36/technologies_tech_note09186a0080121ac5.shtml).

### <span id="page-1-2"></span>Note importanti

La famiglia Catalyst 4000 (inclusi Catalyst 2948G e Catalyst 2980G) con CatOS supporta solo il trunking 802.1Q, non ISL.

Qualsiasi porta Ethernet su un dispositivo della famiglia Catalyst 6000 supporta l'incapsulamento 802.1Q e ISL.

A seconda del modulo, le porte Catalyst 5000 con supporto trunk possono supportare solo l'incapsulamento ISL o entrambi, ISL e 802.1Q. Per verificare questa condizione, usare il comando show port capabilities. La capacità di trunking è esplicitamente indicata. Ad esempio:

cat5000> **show port capabilities 3** Model WS-X5225R Port  $3/1$ Type 10/100BaseTX Speed auto,10,100 Duplex half,full **Trunk encap type 802.1Q,ISL Trunk mode on,off,desirable,auto,nonegotiate** Channel 3/1-2,3/1-4 Broadcast suppression percentage(0-100) Flow control receive-(off,on), send-(off,on) Security yes Membership static, dynamic Fast start yes QOS scheduling rx-(none),tx-(none) CoS rewrite yes ToS rewrite IP-Precedence Rewrite no UDLD yes AuxiliaryVlan 1..1000,1025..4094,untagged,dot1p,none SPAN source, destination

Verificare che le modalità di trunking corrispondano sul collegamento trunk. Se un lato del

collegamento è configurato come ISL trunk, anche l'altro lato del collegamento deve essere configurato come ISL; analogamente, se un lato del collegamento è configurato come 802.1Q, anche l'altro lato del collegamento deve essere configurato come 802.1Q.

## <span id="page-2-0"></span>**Configurazione**

In questa sezione vengono presentate le informazioni necessarie per configurare le funzionalità descritte più avanti nel documento.

Nota: per ulteriori informazioni sui comandi menzionati in questo documento, usare lo [strumento di](//tools.cisco.com/Support/CLILookup/cltSearchAction.do) [ricerca dei comandi](//tools.cisco.com/Support/CLILookup/cltSearchAction.do) (solo utenti [registrati](//tools.cisco.com/RPF/register/register.do)).

### <span id="page-2-1"></span>Esempio di rete

Nel documento viene usata questa impostazione di rete:

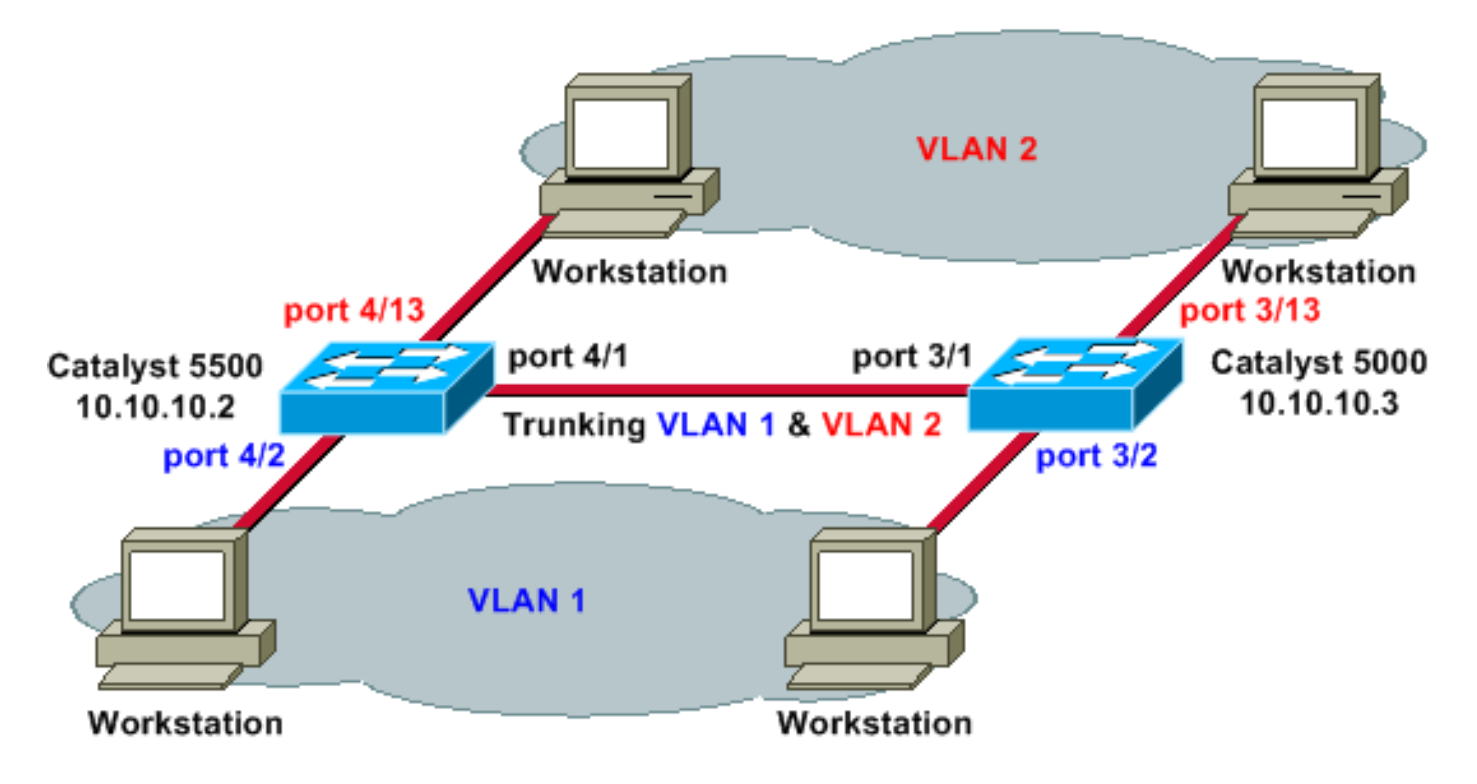

### <span id="page-2-2"></span>**Configurazioni**

Nel documento vengono usate queste configurazioni:

- Catalyst 5500
- Catalyst 5000

#### Catalyst 5500

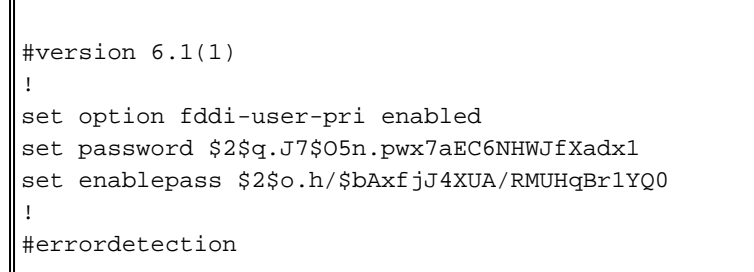

```
set errordetection portcounter enable
!
#system
set system name cat5500
!
#frame distribution method
set port channel all distribution mac both
!
#vtp
!--- In this example, the VLAN Trunking Protocol (VTP)
mode is set to be transparent. !--- Depending on your
network, set the VTP mode accordingly. set vtp mode
transparent
!--- For details on VTP, refer to Configuring VTP. set
vlan 1 name default type ethernet mtu 1500 said 100001
state active set vlan 1002 name fddi-default type fddi
mtu 1500 said 101002 state active set vlan 1004 name
fddinet-default type fddinet mtu 1500 said 101004 state
active stp ieee set vlan 1005 name trnet-default type
trbrf mtu 1500 said 101005 state active stp ibm set vlan
2
set vlan 1003 name token-ring-default type trcrf mtu
1500 said 101003 state acti
ve mode srb aremaxhop 7 stemaxhop 7 backupcrf off
!
#ip
!--- IP address used for management. set interface sc0 1
10.10.10.2/255.255.255.0 10.10.10.255
!
#set boot command
set boot config-register 0x2102
set boot system flash slot0:cat5000-sup3.6-1-1.bin
!
# default port status is enable
!
!
#module 1 empty
!
#module 2 : 2-port 1000BaseSX Supervisor
!
#module 3 empty
!
#module 4 : 24-port 10/100BaseTX Ethernet
!--- Ports 4/13-24 are assigned to VLAN 2. set vlan 2
4/13-24
!--- The ISL trunking mode is set to on. !--- Depending
on your network and requirements, set the trunking mode
accordingly. set trunk 4/1 on isl 1-1005
!--- For details on different trunking modes, refer to
!--- Configuring VLAN Trunks on Fast Ethernet and
Gigabit Ethernet Ports !--- Portfast has been enabled on
the ports connected to the workstations. set spantree
portfast 4/2-24 enable
!--- For details on why to enable portfast, refer to !--
- Using Portfast and Other Commands to Fix Workstation
Startup Connectivity Delays ! #module 5 empty ! #module
6 empty ! #module 7 empty ! #module 8 empty ! #module 9
empty ! #module 10 empty ! #module 11 empty ! #module 12
empty ! #module 13 empty end
Catalyst 5000
#Version 6.1(1)
```

```
!
set option fddi-user-pri enabled
set password $2$J75L$Ug4163kfeHTDcLJZ/L9es1
set enablepass $2$h/BN$i3S54iNvIXknFelh6gOve0
!
#errordetection
set errordetection portcounter enable
!
#system
set system name cat5000
!
#frame distribution method
set port channel all distribution Mac both
!
#vtp
!--- In this example, the VTP mode is set to be
transparent. !--- Depending on your network and
requirements, set the VTP mode accordingly. set vtp mode
transparent
!--- For details on VTP, refer to Configuring VTP. set
vlan 1 name default type ethernet mtu 1500 said 100001
state active set vlan 1002 name fddi-default type fddi
mtu 1500 said 101002 state active set vlan 1004 name
fddinet-default type fddinet mtu 1500 said 101004 state
active stp IEEE set vlan 1005 name trnet-default type
trbrf mtu 1500 said 101005 state active stp IBM set vlan
2
set vlan 1003 name token-ring-default type trcrf mtu
1500 said 101003 state acti
ve mode srb aremaxhop 7 stemaxhop 7 backupcrf off
!
#ip
!--- IP address used for management. set interface sc0 1
10.10.10.3/255.255.255.0 10.10.10.255
!
#set boot command
set boot config-register 0x2102
set boot system flash slot0:cat5000-sup3.6-1-1.bin
!
# default port status is enable
!
!
#module 1 : 0-port Supervisor III
!
#module 2 : 12-port 10/100BaseTX Ethernet
!
#module 3 : 24-port 10/100BaseTX Ethernet
!--- Ports 3/13-24 have been assigned to VLAN 2. set
vlan 2 3/13-24
!--- The ISL trunking mode is set to on. !--- Depending
on your network and requirements, set the trunking mode
accordingly. set trunk 3/1 on isl 1-1005
!--- For details on different trunking modes, refer to
!--- Configuring VLAN Trunks on Fast Ethernet and
Gigabit Ethernet Ports !--- Portfast has been enabled on
the ports connected to the workstations. set spantree
portfast 3/2-24 enable
!--- For details on why to enable portfast, refer to !--
- Using Portfast and Other Commands to Fix Workstation
Startup Connectivity Delays ! ! #module 4 : 24-port
10/100BaseTX Ethernet ! #module 5 : 12-port 10BaseFL
Ethernet end
```
## <span id="page-5-0"></span>**Verifica**

Le informazioni contenute in questa sezione permettono di verificare che la configurazione funzioni correttamente.

Alcuni comandi show, in particolare show tech-support, sono supportati dallo [strumento Output](https://www.cisco.com/cgi-bin/Support/OutputInterpreter/home.pl) [Interpreter](https://www.cisco.com/cgi-bin/Support/OutputInterpreter/home.pl) (solo utenti [registrati\)](//tools.cisco.com/RPF/register/register.do); lo strumento permette di visualizzare un'analisi dell'output del comando show.

#### <span id="page-5-1"></span>Catalyst 5500 Switch

show port capabilities *modulel port*: eseguire questo comando per verificare se la porta è in grado di eseguire il trunking.

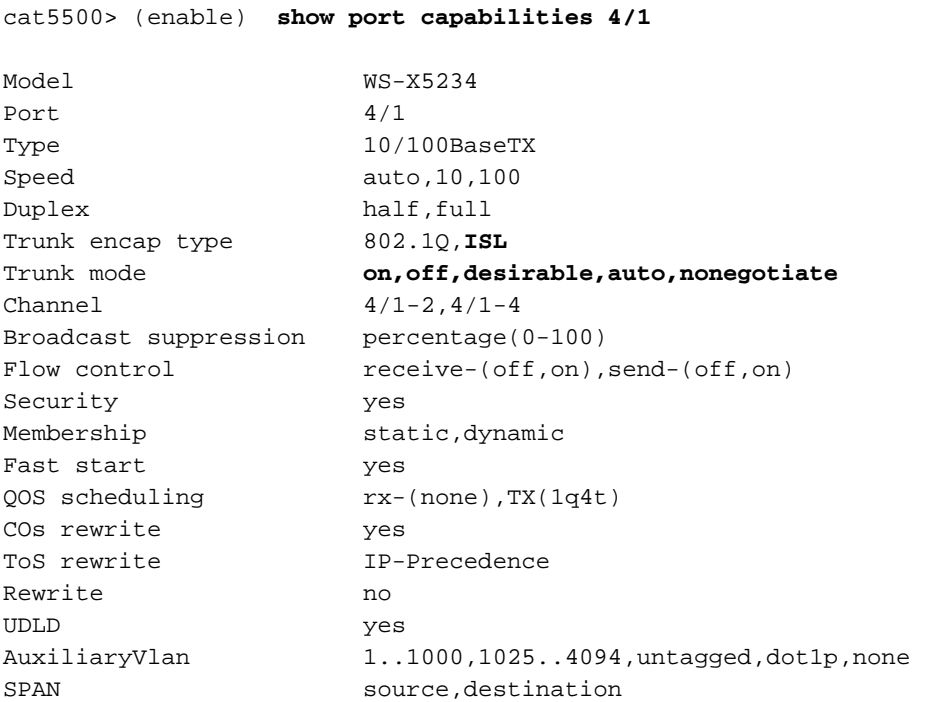

show port *module/port*: utilizzare questo comando per determinare lo stato di una porta specifica e se è trunking o meno.

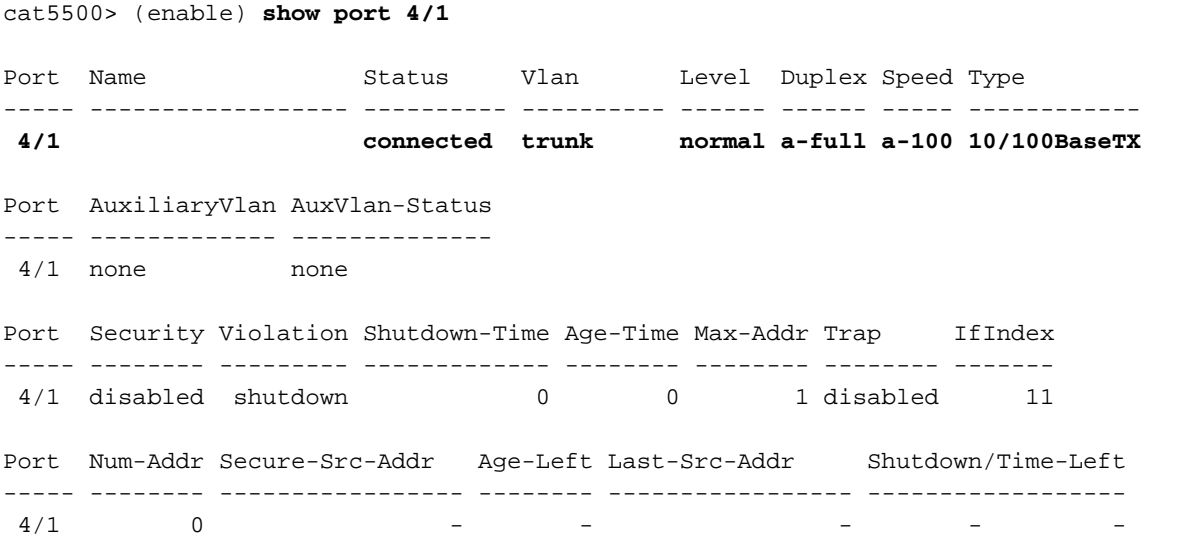

#### *!--- Output suppressed.*

show trunk: esegue questo comando per verificare lo stato e la configurazione del trunking.

cat5500> (enable) **show trunk**

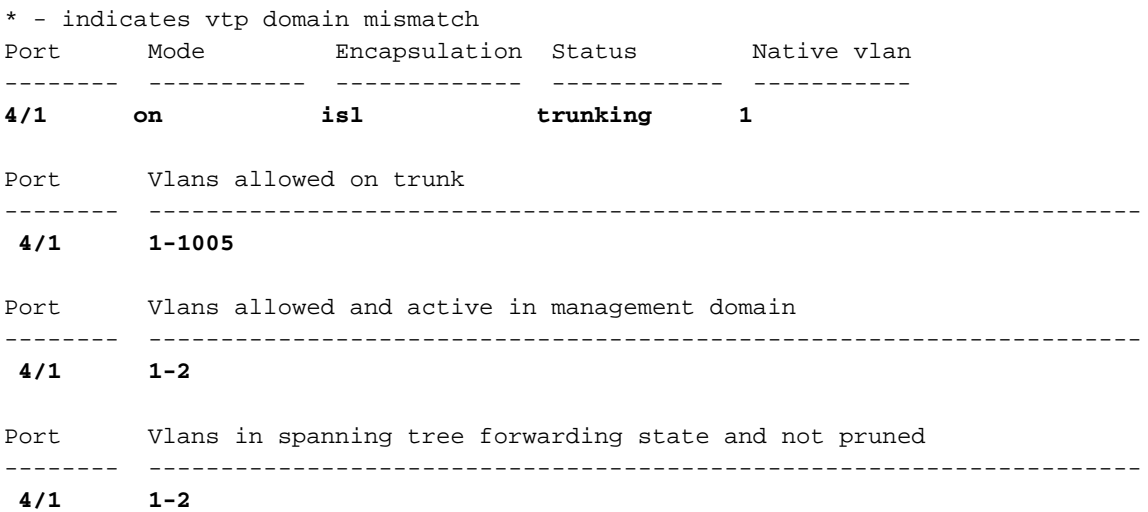

show vtp domain: utilizzare questo comando per controllare le informazioni VTP.

cat5500> (enable) **show vtp domain** Domain Name Domain Index VTP Version Local Mode Password -------------------------------- ------------ ----------- ----------- ---------- **1 2 Transparent -** Vlan-count Max-vlan-storage Config Revision Notifications ---------- ---------------- --------------- ------------- 6 1023 0 disabled Last Updater V2 Mode Pruning PruneEligible on Vlans --------------- -------- -------- ------------------------- 10.10.10.2 disabled disabled 2-1000

#### <span id="page-6-0"></span>Catalyst 5000 Switch

show port capabilities module/port: eseguire questo comando per verificare se la porta è in grado di eseguire il trunking.

cat5000> (enable) **show port capabilities 3/1**

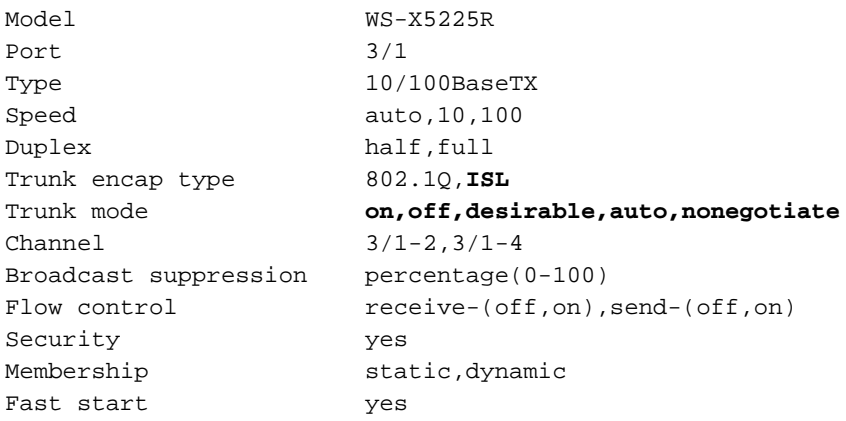

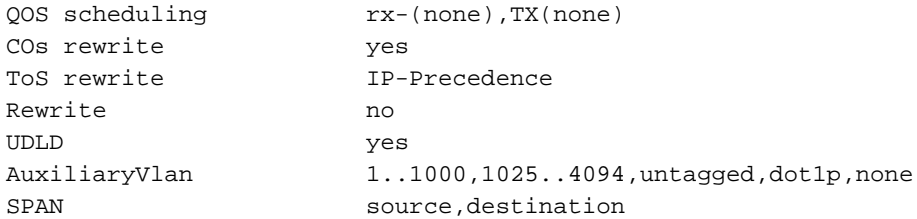

show port module/port: utilizzare questo comando per determinare lo stato di una porta specifica e se è trunking o meno.

cat5000> (enable) **show port 3/1** Port Name Status Vlan Level Duplex Speed Type ----- ------------------ ---------- ---------- ------ ------ ----- ------------ **3/1 connected trunk normal a-full a-100 10/100BaseTX** Port AuxiliaryVlan AuxVlan-Status ----- ------------- -------------- 3/1 none none Port Security Violation Shutdown-Time Age-Time Max-Addr Trap IfIndex ----- -------- --------- ------------- -------- -------- -------- ------- 3/1 disabled shutdown 0 0 1 disabled 57 *!--- Output suppressed.*

show trunk: esegue questo comando per verificare lo stato e la configurazione del trunking.

cat5000> (enable) **show trunk**

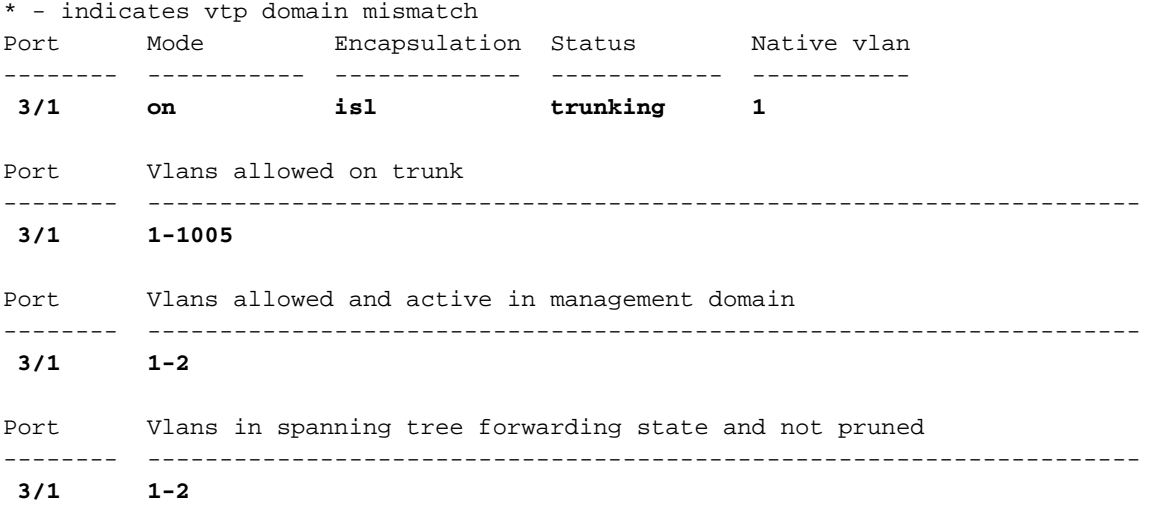

show vtp domain: utilizzare questo comando per controllare le informazioni VTP.

cat5000> (enable) **show vtp domain** Domain Name Domain Index VTP Version Local Mode Password -------------------------------- ------------ ----------- ----------- ---------- **1 2 Transparent -** Vlan-count Max-vlan-storage Config Revision Notifications ---------- ---------------- --------------- ------------- 6 1023 0 disabled Last Updater V2 Mode Pruning PruneEligible on Vlans

--------------- -------- -------- -------------------------

10.10.10.3 disabled disabled 2-1000

### <span id="page-8-0"></span>Risoluzione dei problemi

Al momento non sono disponibili informazioni specifiche per la risoluzione dei problemi di questa configurazione.

# <span id="page-8-1"></span>Informazioni correlate

- [Pagine di supporto dei prodotti LAN](//www.cisco.com/en/US/products/hw/switches/tsd_products_support_category_home.html?referring_site=bodynav)
- [Pagina di supporto dello switching LAN](//www.cisco.com/en/US/tech/tk389/tsd_technology_support_category_home.html?referring_site=bodynav)
- [Documentazione e supporto tecnico Cisco Systems](//www.cisco.com/cisco/web/support/index.html?referring_site=bodynav)